*DOI: 10.25140/2411-5363-2023-4(34)-104-114 УДК 629.7.01*

### *Лілія Буйвал*

кандидат технічних наук, доцент кафедри проектування літаків і вертольотів Національний аерокосмічний університет ім. М. Є. Жуковського «Харківський авіаційний інститут» (Харків, Україна) **E-mail:** [l.buival@khai.edu.](mailto:l.buival@khai.edu) **ORCID:** <https://orcid.org/0000-0002-3374-7720> **ResearcherID:** [W-2266-2018.](http://www.researcherid.com/rid/W-2266-2018) **Scopus Author ID:** [57214224017](http://www.scopus.com/inward/authorDetails.url?authorID=57214224017&partnerID=MN8TOARS)

## **МЕТОД ТРИВИМІРНОГО ПАРАМЕТРИЧНОГО МОДЕЛЮВАННЯ ТИПОВОГО КРОНШТЕЙНА НА ОСНОВІ ПРИМІТИВІВ ЗА ДОПОМОГОЮ КОМП'ЮТЕРНОЇ ІНТЕГРОВАНОЇ СИСТЕМИ SIEMENS NX**

*Розроблено метод тривимірного параметричного моделювання типового елемента конструкції, типового кронштейна, на основі примітивів за допомогою комп'ютерної інтегрованої системи CAD\CAM\CAE\PLM SIEMENS NX через використання таблиці Expressions і задавання параметрів у процесі побудови суцільних тіл. Продемонстровані підходи до проведення аналізу і спрощення конструкції типового кронштейну. В основу розроблення методу покладено використання типових елементів форми Form Features (примітивів Block, Cylinder) і типових операцій Feature Operation (Edge Blend, Boolean Operations).* 

*Ключові слова: параметричне моделювання; кронштейн; SIEMENS NX; електронна таблиця; примітиви. Рис.: 13. Бібл.: 12.*

**Актуальність теми дослідження.** Застосування комп'ютерних технологій до процесу проєктування літального апарату дозволяє зменшити витрати на створення, виробництво та супровід за його життєвим циклом, підвищити продуктивність та ергономіку праці, що зрештою підвищить якість та конкурентоспроможність виробленої продукції. Створення моделі аналітичних еталонів елементів конструкції планера літака, їх з'єднань і стиків у комп'ютерній інтегрованій системі SIEMENS NX містить повне визначення елементів конструкції, з'єднань і стиків і взаємопов'язану систему їх допусків [1; 2; 3].

Однією з особливостей, що характеризують параметричну тривимірну модель є автоматична перебудова кінцевої моделі при зміні тільки початкових даних. Для реалізації використовують електронну таблицю Expressions системи SIEMENS NX та їх ув'язування через структурні елементи системи в процесі побудови моделі [1; 4]. Розроблену параметричну модель можна багаторазово використовувати для створення сімейства аналогічних об'єктів. Оскільки кронштейни відносяться до найчисельніших, після кріпильних елементів, у конструкції літального апарату й розташовані у вузлах з'єднань, котрі сприймають високі навантаження, мають бути забезпечені всі умови життєвого циклу виробу – використання методу тривимірного параметричного моделювання за допомогою примітивів зможе підвищити ефективність їх застосування вже на початкових етапах проєктування.

**Постановка проблеми.** Кронштейни є порівняно простими елементами конструкції літальних апаратів. Їх моделювання в системі SIEMENS NX здійснюють двома способами залежно від складності й конструктивних особливостей: на основі примітивів і ескізів. Якщо в першому випадку за один крок можна отримати вже суцільне тіло певної форми, то у другому – це відповідає двом крокам, відповідно збільшується загальний час на моделювання. Однак для використання примітивів потрібна більш розвинена уява, образне мислення, вміння за теоретичними контурами бачити аксонометрію деталі. Тому слід спершу проводити аналіз конструкції елементу, далі, на основі його результатів, робити проміжні висновки про доцільність наявних методів моделювання і здійснювати їх вибір. Наявність габаритних розмірів і великої кількості, щодо конструктивних елементів кронштейнів, позиційних розмірів зумовлює задавати їх числовими значеннями або виразами на основі ескізів, що ускладнює автоматичну перебудову моделі при асоціативних модифікаціях за результатами проєктування, збільшує час на редагування, зменшує спадкоємність в системі літальних апаратів.

<sup>©</sup> Лілія Буйвал, 2023

**Аналіз останніх досліджень і публікацій.** Тривимірному параметричному моделюванню елементів конструкції присвячена значна кількість наукових праць [1 – 11]. Зокрема розроблення методу створення аналітичного еталона елемента конструкції планера реалізовано на прикладі типової тривимірної параметричної моделі поясу складальної нервюри крила на основі використання елементів електронної таблиці *Expressions* в системі SIEMENS NX [1; 4; 5]. Наведено інтегровані методи проєктування і моделювання складальних конструкцій авіаційної техніки, що базуються на розробленні тривимірних аналітичних еталонів складальних вузлів, кріпильних деталей за умов регламентованої довговічності [3; 6]. Відомі дослідження топології з метою оптимізації кронштейна, як в авіації, так і в загальному машинобудуванні за допомогою програмних CAD пакетів [2; 7; 8]. Представлено методи автоматизованого проєктування і дослідження оцінки важливості їх застосування до тривимірного параметричного моделювання технологічних вузлів і механізмів в CAD/CAM/CAE системах [9; 10; 11].

**Виділення недосліджених частин загальної проблеми.** Проведений аналіз досліджень і публікацій показав, що розробленню методів тривимірного моделювання типових кронштейнів нині приділено недостатньо уваги, серед відомих методів і підходів не передбачається комбінування ув'язування геометричних розмірів через їх параметричні функції при використанні найпростіших елементів форми для побудови суцільних тіл типових кронштейнів.

**Метою статті** є розроблення методу тривимірного параметричного моделювання типового кронштейна на основі примітивів за допомогою комп'ютерної інтегрованої системи CAD\CAM\CAE\PLM SIEMENS NX.

**Виклад основного матеріалу.** З огляду на наявні методи об'ємного (3D) моделювання для розроблення методу створення тривимірної параметричної моделі типового кронштейна, як систему тривимірного моделювання, котра дозволяє отримати необхідні можливості для роботи з суцільними тілами з відображенням в повністю асоціативному, параметричному дереві побудови та використовувати повнофункціональні електронні таблиці із задаванням геометричних виразів або звичних систем рівнянь і проводити ітераційний аналіз за заданими критеріями вибрано комп'ютерну інтегровану систему SIEMENS NX [1; 2].

# *1. Підготовка початкових даних.*

Тривимірне параметричне моделювання типового елемента конструкції запропоновано здійснити на прикладі типового кронштейна (рис. 1). Для цього початкові дані формуються як таблиця виразів параметрів Expression (рис. 2), де групи параметрів «a», «b», «с» відповідають розмірам вздовж трьох осей системи координат і вибрані так, щоб їх найменування не збіглися із системними назвами параметрів.

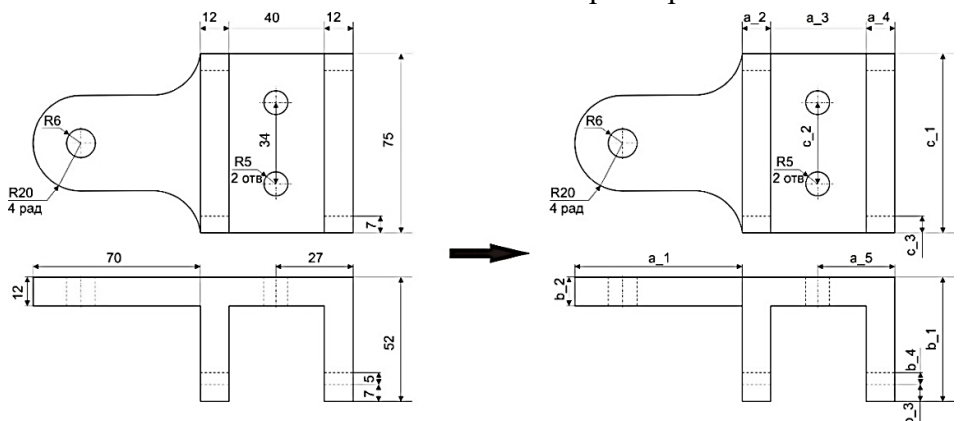

*Рис. 1. Фрагмент креслення типового кронштейна [12]* Джерело: розроблено автором.

| <b>K</b> Expressions                             |         |                |       |                            | ×<br>Name<br>- 41                              | Formula        |
|--------------------------------------------------|---------|----------------|-------|----------------------------|------------------------------------------------|----------------|
| <b>Listed Expressions</b>                        |         |                |       |                            | p21 (Block(1) Height (ZC))                     | $c_1$          |
| $P2$ $P2$<br>图                                   |         |                |       | p22 (Block(2) Length (XC)) | $a_1$                                          |                |
| $\blacktriangledown$<br>M<br><b>User Defined</b> |         |                |       |                            | p23 (Block(2) Width (YC))                      | $b_1-b_2$      |
| ▲<br>Name                                        | Formula | Value          | Units | Type                       | p24 (Block(2) Height (ZC))                     | $c_1$          |
| $a_1$                                            | 70      | 70             |       | Number                     | p25 (Block(3) Length (XC))                     | a <sub>3</sub> |
| $a_2$                                            | 12      | 12             |       | Number                     | p26 (Block(3) Width (YC))                      | $b_1-b_2$      |
| $a_3$                                            | 40      | 40             |       | Number                     | p27 (Block(3) Height (ZC))                     | $c_1$          |
|                                                  | 12      | 12             |       | Number                     | p28 (Block(4) Length (XC))                     | $a_1$          |
| $a_4$                                            | 27      | 27             |       | Number                     | p29 (Block(4) Width (YC))                      | b <sub>2</sub> |
| $a_5$                                            |         |                |       |                            | p30 (Block(4) Height (ZC))                     | $c_1/2-R_3$    |
| $b_1$                                            | 52      | 52             |       | Number                     | p42_ydelta                                     | $-b$ 2- $b$ 4  |
| $b_2$                                            | 12      | 12             |       | Number                     | p43_zdelta                                     | $-b3$          |
| $b_3$                                            | 7       | $\overline{t}$ |       | Number                     | p147 (Edge Blend(12) Radius 1)                 | $R_3$          |
| $b_4$                                            | 5       | 5              |       | Number                     | p153 (Edge Blend(13) Radius 1)                 | $b$ 4/2        |
| $c_1$                                            | 75      | 75             |       | Number                     | p159 (Edge Blend(14) Radius 1)                 | $b_3$          |
| $c_2$                                            | 34      | 34             |       | Number                     | p163 (Cylinder(8) Diameter)                    | R_1*2          |
| $c_3$                                            | 7       | 7              |       | Number                     | p164 (Cylinder(8) Height)                      | $b_2$          |
| $R_1$                                            | 5       | 5              |       | Number                     | p166 (Mirror Feature(9) Plane Curve parameter) | $c$ $1/2$      |
| $R_2$                                            | 6       | 6              |       | Number                     |                                                |                |
| $R_3$                                            | 20      | 20             |       | Number                     | p167 (Cylinder(11) Diameter)                   | R 2*2          |
| $\left  \cdot \right $<br>۲ļ                     |         |                |       | p168 (Cylinder(11) Height) | $b_2$                                          |                |

*Рис. 2. Таблиця виразів параметрів Expression*

Джерело: розроблено автором.

В основу розроблення підходу покладено використання:

– типових елементів форми Form Features – примітивів, а саме тривимірного паралелепіпеда Block і циліндру Cylinder;

– типових операцій Feature Operation – скруглення Edge Blend і булевих операцій Boolean Operations.

*2. Аналіз конструкції типового кронштейна.*

Аналіз конструкції слід проводити за теоретичним кресленням або за проєкціями креслення, що надає повне уявлення про форму в плані та їх взаємне розташування [4].

Спершу визначити точку розміщення системи координат (СК), напрямки осей і площину – це має бути найкраще положення СК для швидкого і зручного розрахування геометричних параметрів, так, щоб вони відповідали властивостям примітивів. Основною з них, є додатні значення довжин сторін. У системі SIEMENS NX для Block і Cylinder їх задають по модулю, а керують, відносно до чвертей площин системи координат, – зміною напрямку Reverse Direction. Далі – спростити конструкцію до можливих найпростіших геометричних форм, тобто методами нарисної геометрії допрацювати всі скруглення, пази, вирізи (рис. 3) та виділити паралелепіпеди від більшого до меншого габаритів і розташувати за зменшенням товщини (рис. 4).

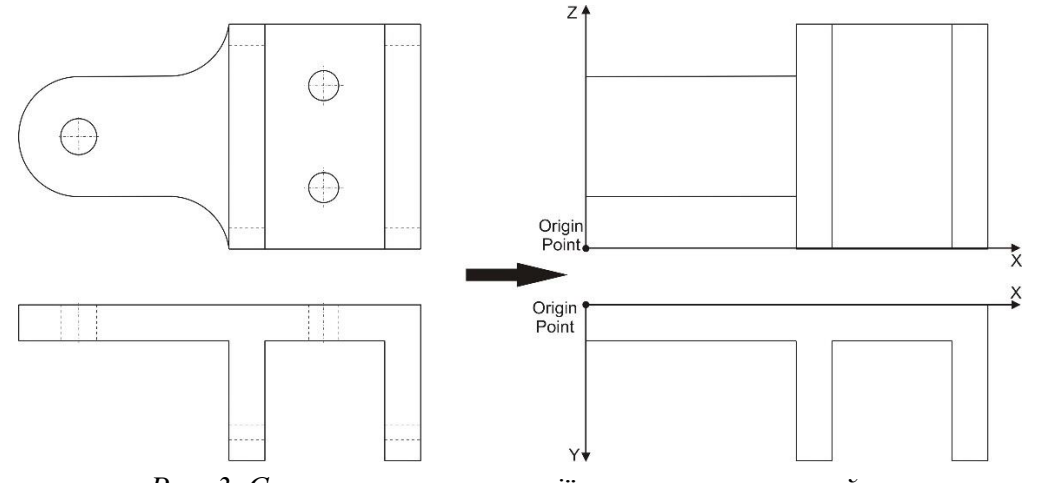

*Рис. 3. Спрощення конструкції типового кронштейна* Джерело: розроблено автором.

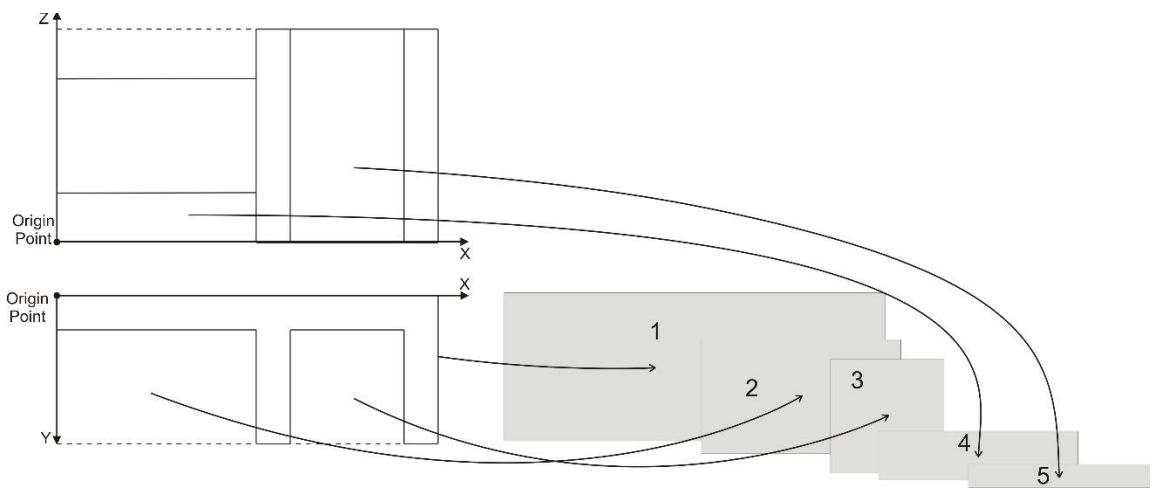

*Рис. 4. Виділення паралелепіпедів зі спрощеною конструкцією:* 

*1, 2, 3 – у площині XY; 4, 5 – у площині XZ (при цьому 5 належить до формування паза)* Джерело: розроблено автором.

*3. Моделювання типового кронштейна у системі SIEMENS NX.*

Побудову паралелепіпедів виконуємо за шляхом Insert  $\rightarrow$  Design Feature  $\rightarrow$  Block з одночасним задаванням булевих операцій Boolean Operations.

Паралелепіпед № 1 (рис. 5): його системна назва – Block (1), тип – Origin and Edge Lengths, координати початкової точки  $(0; 0; 0)$ .

Паралелепіпед № 2 (рис. 6): його системна назва – Block (2), тип – Origin and Edge Lengths, координати початкової точки –  $(0; b 2; 0)$ .

Паралелепіпед № 3 (рис. 7): його системна назва – Block (3), тип – Origin and Edge Lengths, координати початкової точки –  $(0; a 1+a 2; 0)$ .

Паралелепіпед № 4 (рис. 8): його системна назва – Block (4), тип – Origin and Edge Lengths, координати початкової точки  $- (0, 0, 0)$ .

Паралелепіпед № 5 (рис. 9, *б*): його системна назва – Block (7), тип – Two Diagonal Points, координати точок великої діагоналі розміщені на зовнішніх гранях ребер жорсткості, їх точне положення визначено асоціативним приростом параметрів до координат базових точок (рис. 9, *а*).

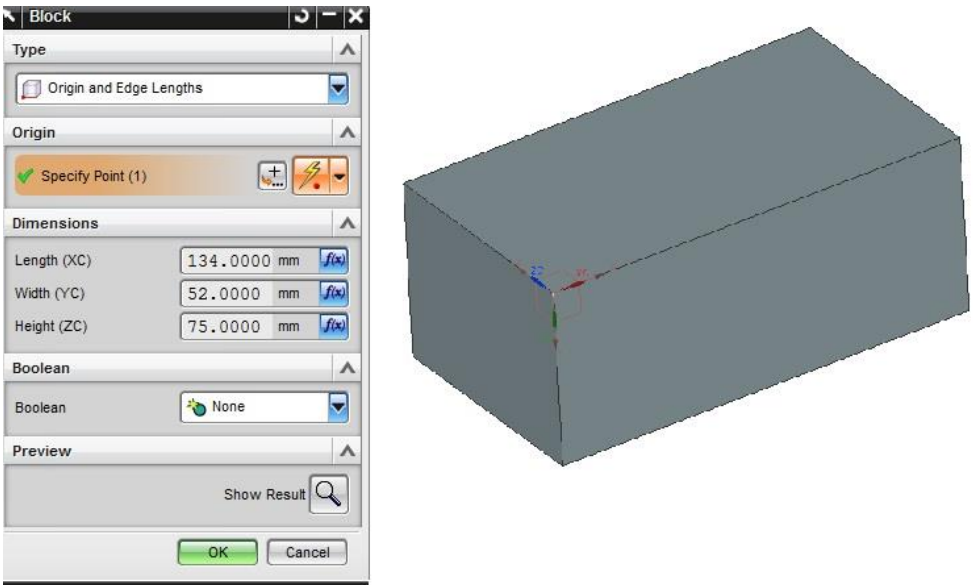

*Рис. 5. Block (1) і його параметри, задані функцією* Джерело: розроблено автором.

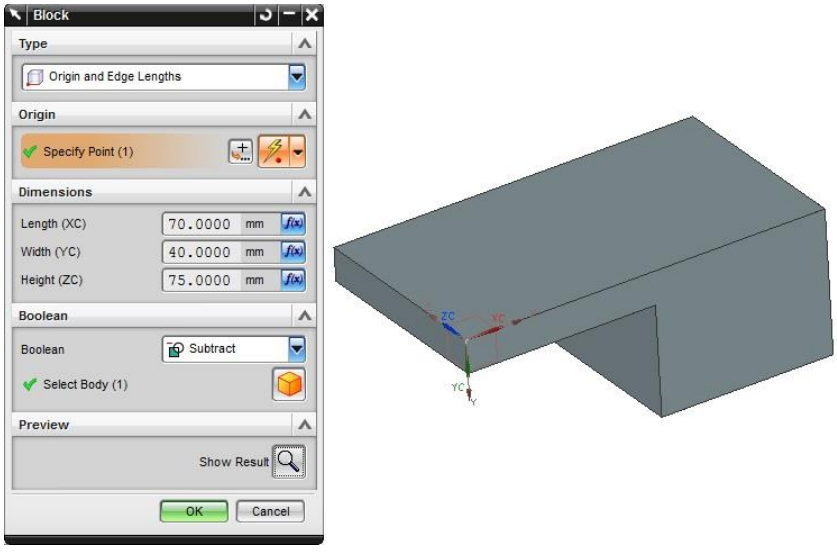

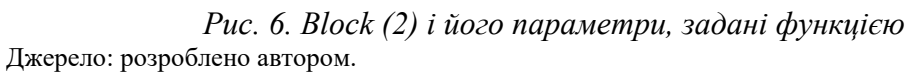

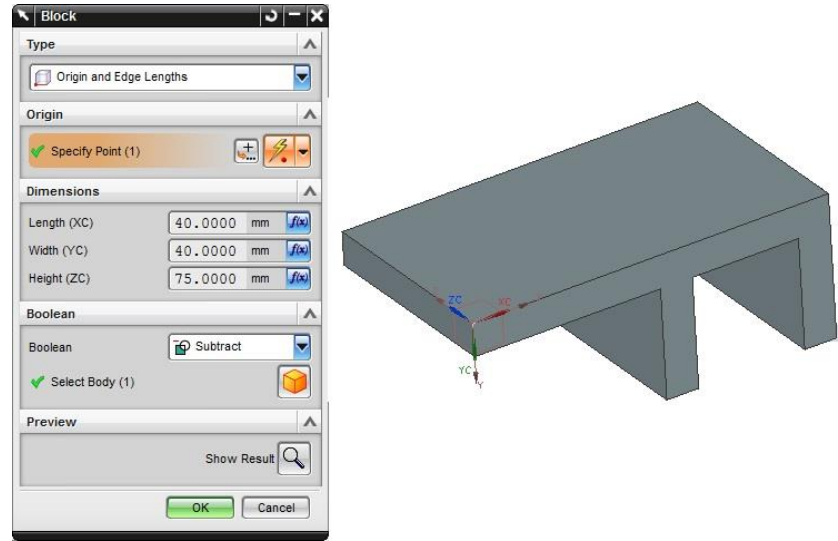

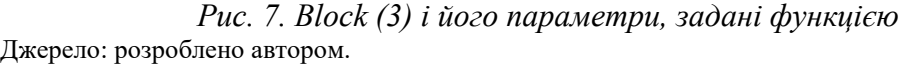

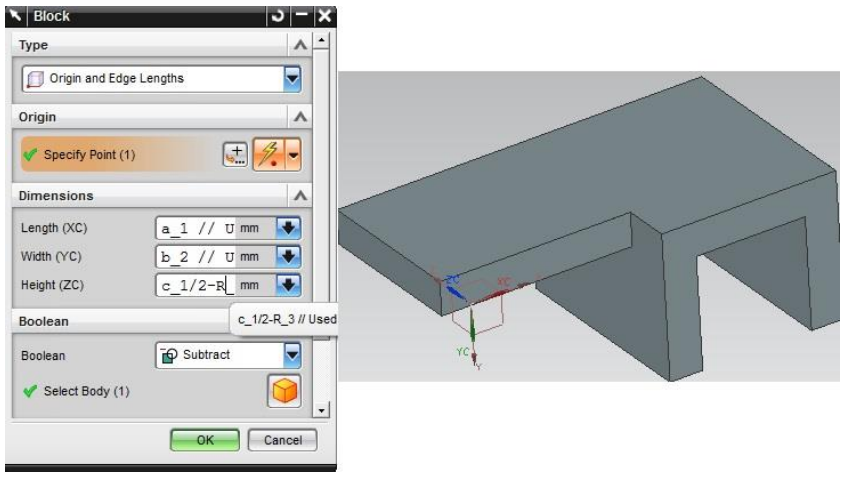

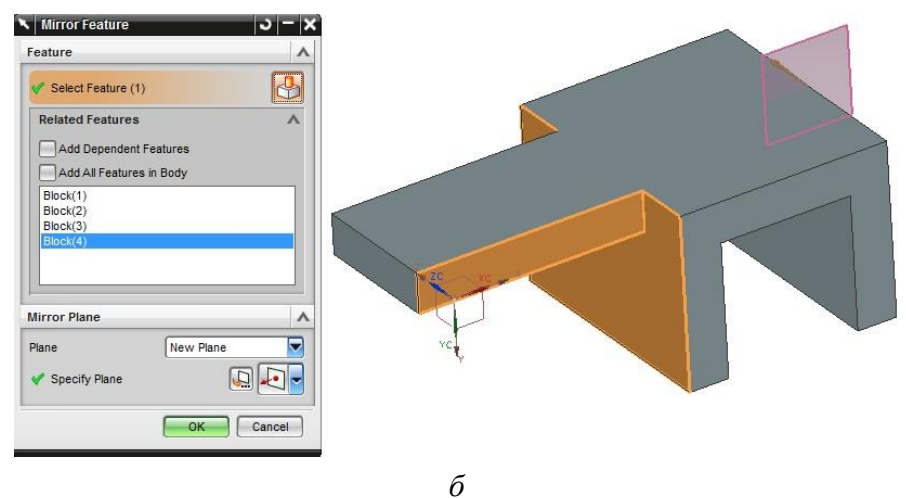

*Рис. 8. Моделювання паралелепіпеда № 4: а – Block (4) і його параметри, задані функцією; б – асоціативне відображення Block (4)* Джерело: розроблено автором.

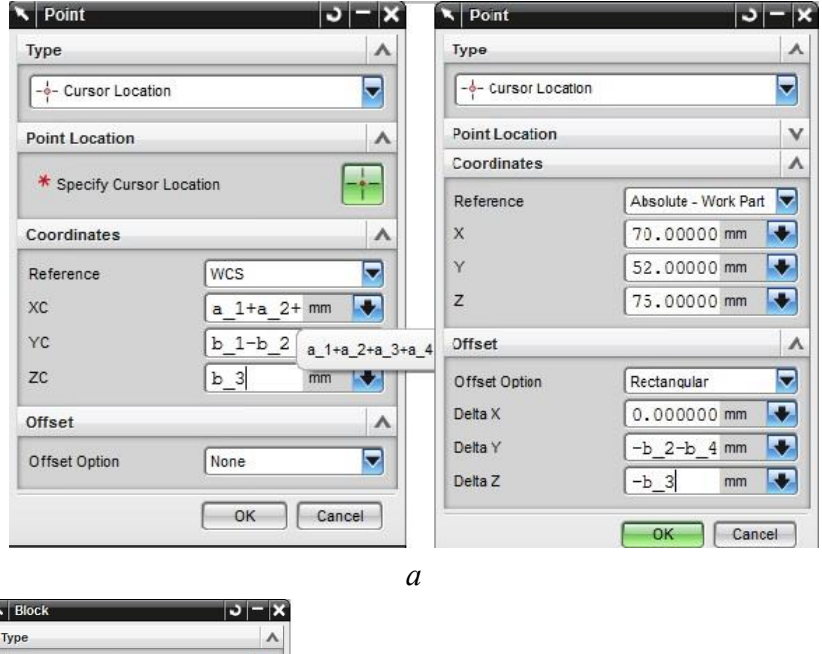

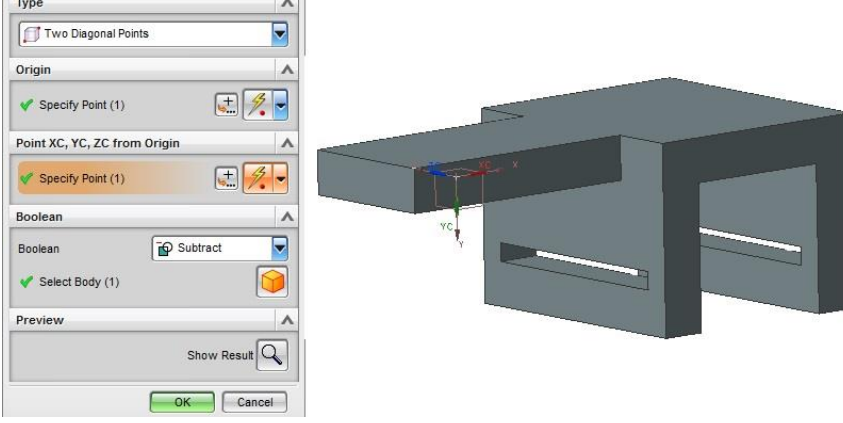

*б Рис. 9. Моделювання паралелепіпеда № 5:* 

*а – параметри точок великої діагоналі; б – Block (7) із булевою операцією Subtract* Джерело: розроблено автором.

Побудову типових елементів форми Form Features (отворів) виконуємо за шляхом Insert → Design Feature → Cylinder з одночасним задаванням булевих операцій Boolean Operations (Subtract). Тип – Axis, Diameter, and Height:

– системна назва – Cylinder (8), центральна точка основи циліндру розташована на грані у площині XZ (рис. 10), її координати -  $(a_1 + a_2 + a_3 + a_4 - a_5; 0;$ c  $1 / 2 - c$   $2 / 2$ );

– системна назва – Mirror Feature (9), площина симетрії побудована за типом On Curve через прив'язку до контрольної точки прямої, якою є ребро (рис. 11);

– системна назва – Cylinder (11), центральна точка основи циліндру розташована на грані у площині XZ (рис. 12), її координати – (R\_3 + R\_2; 0; с\_1 / 2).

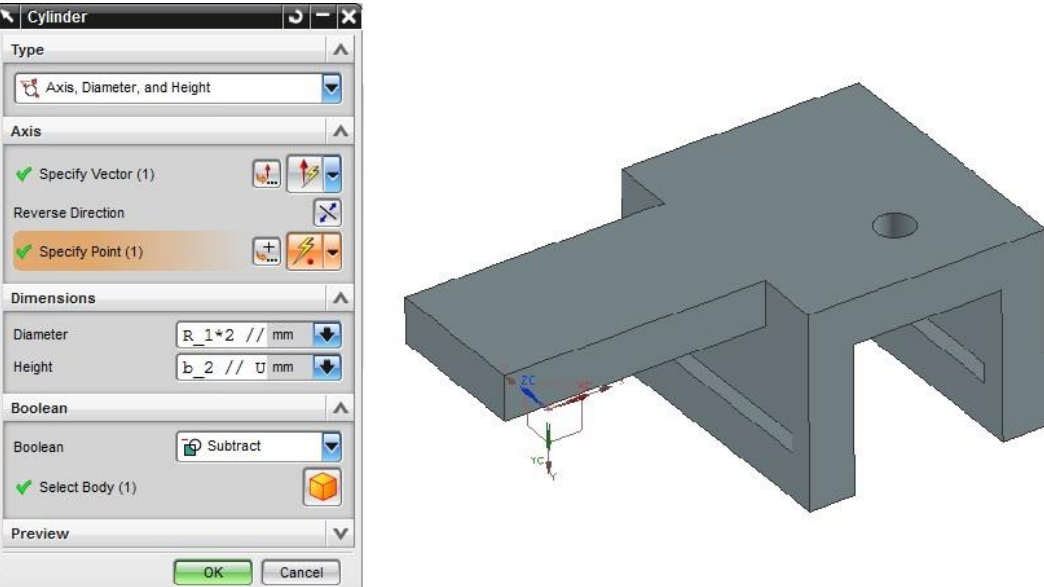

*Рис. 10. Моделювання отвору Cylinder (8) із булевою операцією Subtract* Джерело: розроблено автором.

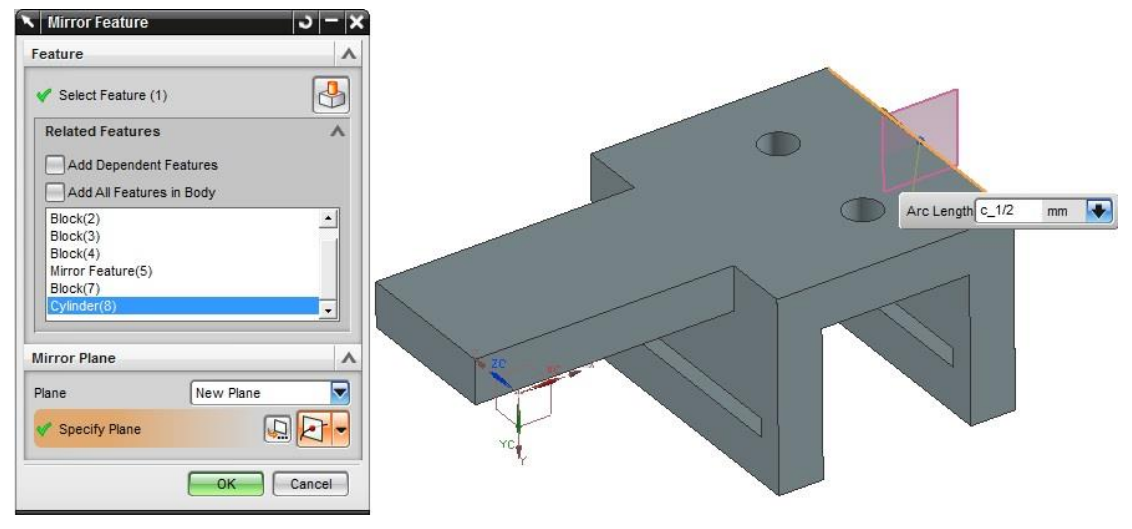

*Рис. 11. Дзеркальне відображення Cylinder (8)*

Джерело: розроблено автором.

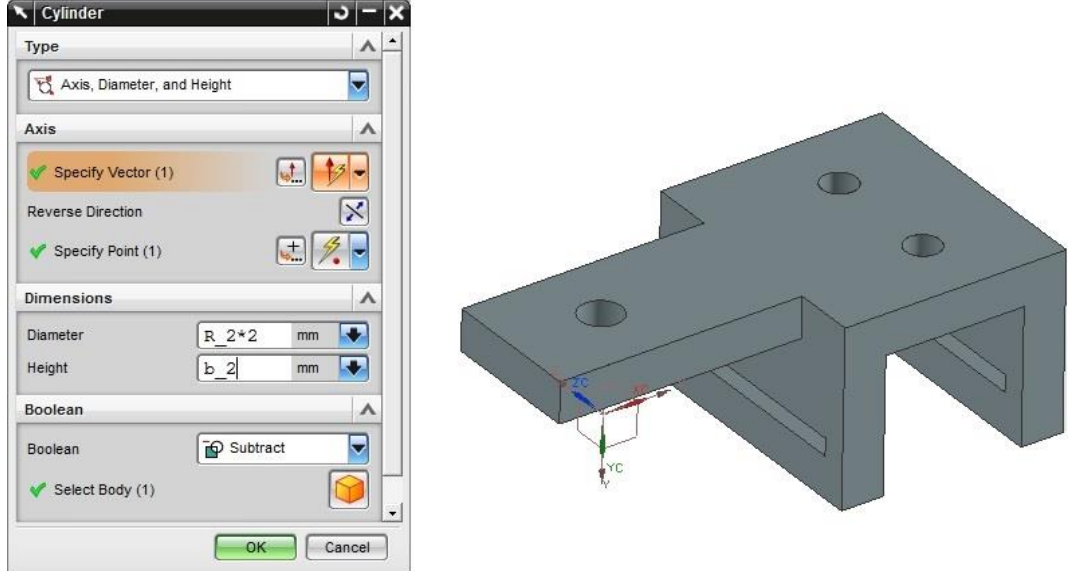

*Рис. 12. Моделювання отвору Cylinder (11) із булевою операцією Subtract* Джерело: розроблено авторами

Типові операції Feature Operation (скруглень необхідних ребер) виконано за шляхом Insert  $\rightarrow$  Detail Feature  $\rightarrow$  Edge Blend (рис. 13).

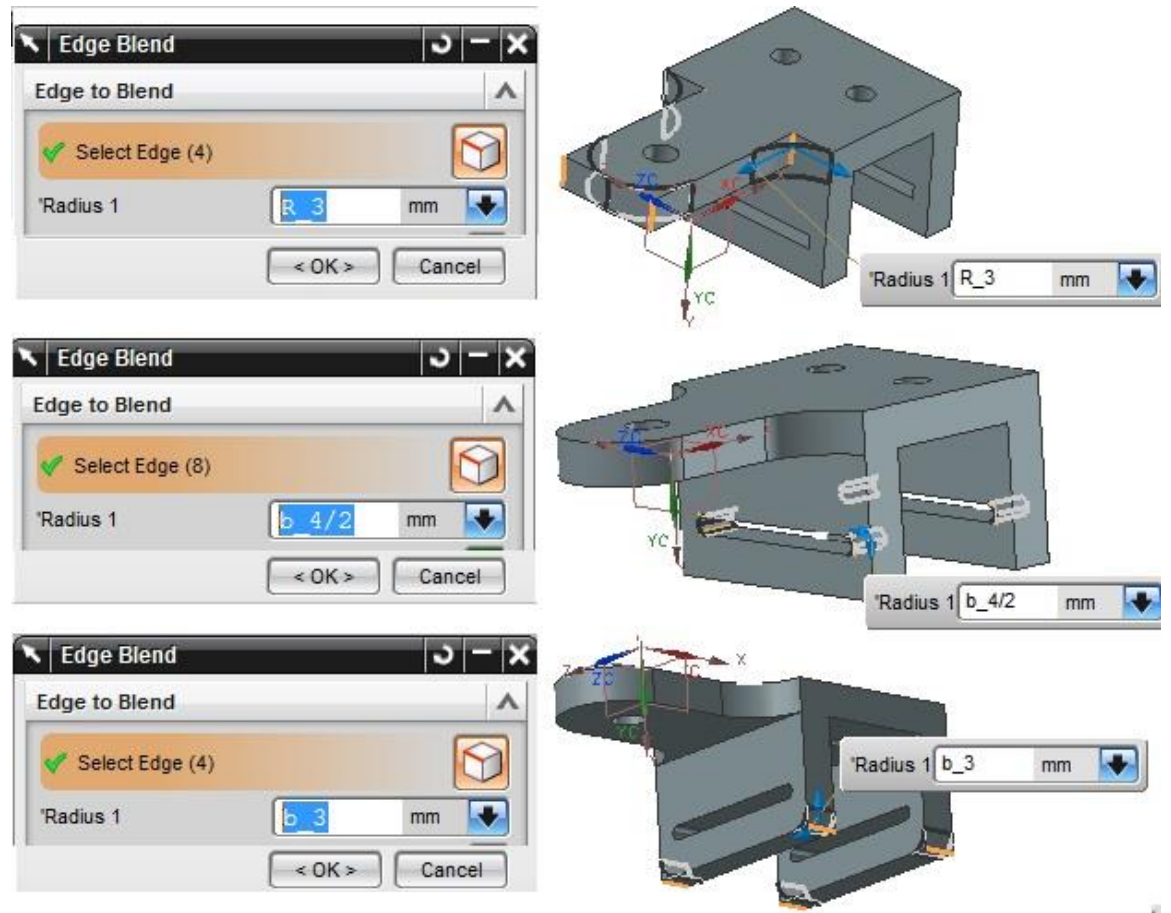

*Рис. 13. Моделювання асоціативних скруглень Edge Blend із заданими параметрами* Джерело: розроблено авторами

*4) Структура розробленого методу.*

Метод тривимірного параметричного моделювання типового елемента конструкції, типового кронштейна, на основі примітивів за допомогою комп'ютерної інтегрованої системи CAD\CAM\CAE\PLM SIEMENS NX включає в себе:

1. Аналіз конструкції.

2. Спрощення конструкції.

3. Вибір/аналіз типових операцій, типових елементів форми Feature.

4. Синтез властивостей типових елементів і спрощеної конструкції кронштейна.

5. Формування початкових даних через таблицю Expression.

6. Моделювання за результатами аналізу і синтезу за визначеною послідовністю.

7. Аналіз аналітичного еталона.

**Висновки.** У статті розроблено метод тривимірного параметричного моделювання типового елемента конструкції, типового кронштейна, на основі примітивів за допомогою комп'ютерної інтегрованої системи CAD\CAM\CAE\PLM SIEMENS NX через використання таблиці Expressions і задавання параметрів в процесі побудови суцільних тіл та отримано такі результати:

– продемонстровані підходи до проведення аналізу і спрощення конструкції типового кронштейну;

– запропоновано розподіл всіх розмірів кронштейна на три групи відповідно до осей системи координат, у межах кожної групи послідовно у порядку зменшення значення присвоєні назви параметрів розмірів не залежно від площини проєкцій. Це дало змогу швидко зорієнтуватися за таблицею параметрів, їх присвоєнням конструктивним елементам і формування виразів функцій;

– застосовано примітиви у поєднанні із параметричними даними і, влаштованими в команди, булевими операціями, використано дзеркальне відображення операцій над моделлю для збереження асоціативності між елементами форми, які є симетричними,

– до 9-11 дій для побудови типового кронштейна, запропонованого у статті, що відповідає зменшенню кількості дій над об'єктами при створенні тривимірної параметричної моделі з невеликою витратою часу;

– мінімізація різноманітності використаних команд (чотири: Block, Cylinder, Mirror Feature, Edge Blend) без втрати якості моделі привела до спрощення моделювання аналітичного еталона елемента конструкції і можливості швидкої перебудови.

Надалі доцільно провести кількісне дослідження часу, витраченого на тривимірне параметричне моделювання типового кронштейну за розробленим методом, порівняно з існуючими, здобувачами у навчальному процесі та фахівцями авіаційних підприємств. Здійснити реалізацію методу при проєктуванні вузла з'єднання в системі літального апарату.

### **Список використаних джерел**

1. Буйвал, Л. Ю. Наукові основи інтегрованого проектування цивільного легкого літака за допомогою комп'ютерних систем : дис. … канд. техн. наук : 05.07.02 [Електронний ресурс] / Л. Ю. Буйвал. – Харків, 2021. – 336 с. – Режим доступу: https://library.khai.edu/library/fulltexts/ 2021/complex/BuivalDis.pdf.pdf.

2. Srivastava, J. Systematic Review of Difference Between Topology Optimization and Generative Design / J. Srivastava, H. Kawakami // IFAC-PapersOnLine. – 2023. – Vol. 56, № 2. – Pр. 6561-6568. DOI: https://doi.org/10.1016/j.ifacol.2023.10.307.

3. Гребеніков, О. Г. Методологія інтегрованого проектування збірних літакових конструкцій регламентованої довговічності [Електронний ресурс] : навч. посіб. / О. Г. Гребеніков. – Харків : Нац. аерокосм. ун-т ім. М. Є. Жук. "Харк. авіац. ін-т", 2015. – 538 с. – Режим доступу: http://library.khai.edu/library/fulltexts/metod/.

4. Метод трехмерного параметрического моделирования пояса сборной нервюры крыла самолета транспортной категории с помощью компьютерной интегрированной системы Siemens NX / Л. Ю. Буйвал, А. В. Каламбет, Р. В. Гостудым, А. М. Гуменный // Открытые информационные и компьютерные интегрированные технологии. – 2013. – № 60. – С. 5-13.

5. Devising a concept of integrated design and modeling of aircraft / O. Grebenikov, A. Humennyi, O. Dveirin, O. Soboliev, L. Buival // Eastern-European Journal of Enterprise Technologies. – 2021. – Vol. 5, № 1(113). – Pр. 15-23. DOI: https://doi.org/10.15587/1729-4061.2021.240108.

6. Design of High Fatigue Life Joints of Fuselage Structures Considering Fracture Mechanics. / D. Zhyriakov, O. Grebenikov, A. Humennyi, D. Konyshev // Integrated Computer Technologies in Mechanical Engineering – Synergetic Engineering (ICTM'2022) : International Scientific and Technical Conference – Kharkiv, 2023. – Pр. 159-173. DOI: https://doi.org/10.1007/978-3-031-36201-9\_14.

7. Єрошенко, А. М. Проведення топологічної оптимізації кронштейна та підготовлення до 3D-друку // А. М. Єрошенко, В. Ю. Полюшко // Технічні науки та технології. – 2020. – № 3(21). – С. 79-88. DOI: https://doi.org/10.25140/2411-5363-2020-3(21)-79-88 (дата звернення: 27.12.2023).

8. Topology Optimization Design and Experimental Research of a 3D-Printed Metal Aerospace Bracket Considering Fatigue Performance / Y. Chen, O. Wang, W. Chong et al. // Applied Sciences. – 2021. – Vol. 11, № 15. – P. 6671. DOI: https://doi.org/10.3390/app11156671.

9. A method of computer aided design with self-generative models in NX Siemens environment / C. Grabowik, K. Kalinowski, W. Kemp, I. Paprocka // IOP Conference Series: Materials Science and Engineering. – 2015. – Vol. 95. – P. 012123. DOI: https://doi.org/10.1088/1757-899x/95/1/012123.

10. Бідніченко, О. Сучасні тенденції розвитку систем автоматизованого комп'ютерного моделювання / О. Бідніченко *//* Управління розвитком складних систем. – 2022. – № 49. – С. 59-65. DOI: https://doi.org/10.32347/2412-9933.2022.49.59-65.

11. Щербак, О. В. Дослідження динамічних навантажень рами фронтального навантажувача з використанням комп'ютерних 3D моделей у середовищі Siemens NX / О. В. Щербак, A. В. Сумінов, С. Л. Хачатурян // Central Ukrainian Scientific Bulletin. Technical Sciences. – 2023. – Т. 2, № 7(38). – С. 104-112. DOI: https://doi.org/10.32515/2664-262x.2023.7(38).2.104-112.

12. Cad Design Drawing. indiamart.com [Electronic resource]. – Access mode: https://www.indiamart.com/proddetail/cad-design-drawing-17514724891.html.

#### **References**

1. Buival, L.Yu. (2021). *Naukovi osnovy intehrovanoho proektuvannia tsyvilnoho lehkoho litaka za dopomohoiu kompiuternykh system [Scientific basis of integrated design of civil light aircraft using computer systems].* [PhD dissertation; National Aerospace University KHAI]. https://library.khai.edu/library/fulltexts/2021/complex/BuivalDis.pdf.pdf.

2. Srivastava, J., & Kawakami, H. (2023). Systematic Review of Difference Between Topology Optimization and Generative Design. *IFAC-PapersOnLine*, *56(2),* 6561–6568. https://doi.org/10.1016/ j.ifacol.2023.10.307.

3. Grebenіkov, O.G. (2015). *Metodolohiia intehrovanoho proektuvannia zbirnykh litakovykh konstruktsii rehlamentovanoi dovhovichnosti [Methodology of integrated design of prefab aircraft structures of regulated durability].* KhAI. http://library.khai.edu/library/fulltexts/metod/.

4. Buival, L. Iu., Kalambet, A. V., Gostudim, R. V., & Gumennyi, A. M. (2013). Metod trekhmernoho parametricheskogo modelirovaniia poiasa sbornoi nerviury kryla samoleta transportnoi kategorii s pomoshchiu kompiuternoi integrirovannoi sistemy Siemens NX [Method of threedimensional parametric modeling of the belt of a prefabricated rib of a transport category aircraft wing using a computer integrated system Siemens NX]. *Otkrytye informatsionnye i kompiuternye integrirovannye tekhnologii – Open information and computer integrated technologies, 60,* 5–13.

5. Grebenikov, O., Humennyi, A., Dveirin, O., Soboliev, O., & Buival, L. (2021). Devising a concept of integrated design and modeling of aircraft. *Eastern-European Journal of Enterprise Technologies*, *5*(1(113), 15–23. https://doi.org/10.15587/1729-4061.2021.240108.

6. Zhyriakov, D., Grebenikov, O., Humennyi, A., Konyshev, D. (2023). Design of High Fatigue Life Joints of Fuselage Structures Considering Fracture Mechanics. In: Nechyporuk, M., Pavlikov, V., Kritskiy, D. (Eds.), I*ntegrated Computer Technologies in Mechanical Engineering - 2022. ICTM 2022. Lecture Notes in Networks and Systems, 57*. Springer, Cham. https://doi.org/10.1007/978-3-031-36201-9\_14.

7. Yeroshenko, A., & Polushko, V. (2020). Provedennia topolohichnoi optymizatsii kronshteina ta pidhotovlennia do 3D-druku [Topological optimization of the bracket and preparation for 3D printing]. *Tekhnichni nauky ta tekhnolohii – Technical Sciences And Technologies, 3(21),* 79–88. https://doi.org/10.25140/2411-5363-2020-3(21)-79-88.

#### ТЕХНІЧНІ НАУКИ ТА ТЕХНОЛОГІЇ № 4(34), 2023

TECHNICAL SCIENCES AND TECHNOLOGIES

8. Chen, Y., Wang, Q., Wang, C., Gong, P., Shi, Y., Yu, Y., & Liu, Z. (2021). Topology Optimization Design and Experimental Research of a 3D-Printed Metal Aerospace Bracket Considering Fatigue Performance. *Applied Sciences*, *11*(15), 6671. https://doi.org/10.3390/app11156671.

9. Grabowik, C., Kalinowski, K., Kempa, W., & Paprocka, I. (2015). A method of computer aided design with self-generative models in NX Siemens environment. *IOP Conference Series: Materials Science and Engineering*, *95*, 012123. https://doi.org/10.1088/1757-899x/95/1/012123.

10. Bidnichenko, O. (2022). Suchasni tendentsii rozvytku system avtomatyzovanoho kompiuternoho modeliuvannia [Current trends in the development of automated computer modeling systems]. *Management of Development of Complex Systems – Upravlinnia rozvytkom skladnykh system*, (49), 59–65. https://doi.org/10.32347/2412-9933.2022.49.59-65.

11. Sherbak, O., Suminov, A., & Khachaturyan, S. (2023). Doslidzhennia dynamichnykh navantazhen ramy frontalnoho navantazhuvacha z vykorystanniam kompiuternykh 3D modelei u seredovyshchi Siemens NX [Study of Dynamic Loads of the Front Loader Frame Using 3D Computer Models in the Siemens NX Environment]. *Central Ukrainian Scientific Bulletin. Technical Sciences*, *2*(7(38)), 104–112. https://doi.org/10.32515/2664-262x.2023.7(38).2.104-112.

12. *Cad Design Drawing*. (n. d.). indiamart.com. https://www.indiamart.com/proddetail/caddesign-drawing-17514724891.html.

Отримано 23.12.2023

*UDC 629.7.01*

# *Liliia Buival<sup>1</sup>*

<sup>1</sup> Candidate of Engineering Science, Associate Professor of the Airplane and Helicopter Department National Aerospace University "Kharkiv Aviation Institute" (Kharkiv, Ukraine) **E-mail:** [l.buival@khai.edu.](mailto:l.buival@khai.edu) **ORCID:** <https://orcid.org/0000-0002-3374-7720> **ResearcherID:** [W-2266-2018.](http://www.researcherid.com/rid/W-2266-2018) **Scopus Author ID:** [57214224017](http://www.scopus.com/inward/authorDetails.url?authorID=57214224017&partnerID=MN8TOARS)

## **METHOD OF THREE-DIMENSIONAL PARAMETRIC MODELING OF A TYPICAL BRACKET BASED ON PRIMITIVES USING THE SIEMENS NX COMPUTER INTEGRATED SYSTEM**

*Design of an analytical etalons of structural elements using computer technologies allows to reduce the costs creation, production and maintenance during its life cycle, to increase work productivity and ergonomics, which will finally increase the quality and competitiveness of manufactured products.*

*To increase the effectiveness of the three-dimensional modeling of aircraft structural elements at the initial stages of design was the general research problem to reach.*

*The aim of the article was to develop the method of three-dimensional parametric modeling of a typical bracket based on primitives using the CAD\CAM\CAE\PLM SIEMENS NX computer integrated system; its' implementation when creating a typical bracket; forming the method structure.*

*The SIEMENS NX computer integrated system as a three-dimensional modeling system have been selected.*

*Approaches to the analysis and simplification of the typical brackets' structure have been shown. It was proposed to divide all sizes of the bracket into three groups according to the axes of the coordinate system. The development of the method was based on the Form Features typical elements (Block, Cylinder primitives) and Feature Operation typical operations (Edge Blend, Boolean Operations). The developed method includes: structural analysis; brackets' structure simplification; selection/analysis of a typical operations, Feature typical elements form; synthesis of properties of a typical elements and a simplified brackets' structure; formation of the initial data using Expression spreadsheet; modeling based on the results of both analysis and synthesis according to a certain sequence; analysis of the analytical etalons.*

*The method of three-dimensional parametric modeling of a typical structural element, such as a typical bracket, based on primitives have been developed using both the CAD\CAM\CAE\PLM SIEMENS NX computer integrated system and the Expressions spreadsheet and setting parameters during solid bodies creation. Up to 9-11 operations have been obtained for the typical brackets' structure, which corresponds to a reduction in the number of operations on objects when creating a 3D parametric model with little time consumption. Only four commands have been used without losing the quality of the model, which led to the simplification of the modeling of the analytical etalon of the structural element and the possibility of rapid reconstruction.*

*Keywords: parametric modeling; bracket; SIEMENS NX; spreadsheet; primitives. Fig.: 13. References: 12.*

Буйвал Л. Метод тривимірного параметричного моделювання типового кронштейна на основі примітивів за допомогою комп'ютерної інтегрованої системи Siemens NX. *Технічні науки та технології.* 2023. № 4(34). С. 104-114.